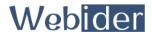

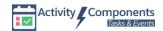

## ACTIVITY COMPONENTS (MYTASKS & MYEVENTS) PROPERTIES DEFINITIONS - ADMIN GUIDE

Following are the component properties definition for myTasks and myEvents Activity Lightning Components for Salesforce by Webider. To see what's new in releases visit the release notes link:

Release Notes for Activity (myTask & myEvents) Components

## myTask Component

The myTasks component provides tons of value-add new features to help you manage your day to day activities in Salesforce. It's UI/UX will make you feel like you are using an out of the box standard Task component but with lots more features and Point-and-Click configurations.

This Tasks component is fully compatible with Salesforce Communities and it is the component of choice by our customers. Pro-Version provides additional features as well.

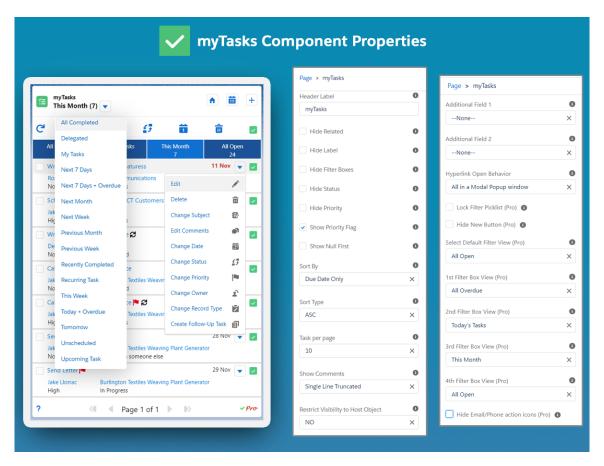

• *Header Label*: A Custom label for a component

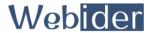

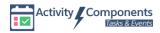

- Sort by: Define the sort order for the list based on any column
- Sort Type: Define ascending or descending order on the sort by the selected field
- Tasks per Page: Define how many tasks to show in the component list now a picklist
- *Show Comments*: Define either don't show comments in the list or show one-line truncated or show full comments.
- *Hide Related*: Hide the links to related objects to the tasks
- *Hide Label*: Hide the top component label
- Hide Filter Boxes: Hide Blue Filter boxes for quick actions
- *Hide Status*: Hide the Status of a task
- Hide Priority: Hide the Priority Status for tasks
- Show Priority Flag: Show the Priority Flag at the end of the task subject
- Restrict Visibility to Host Object: Restricts the list of tasks to the related object where the
  component is placed e.g. Account page will only show tasks related to the account being
  viewed
  - o It has the option to select one of the three values. i.e.
  - o **NO** = It will show all of your tasks regardless it is related to current object record or not
  - o **YES Show Only my Tasks** = It will show only your Tasks that are related to the current object record. All the filters in the picklist respect this property and will show related tasks accordingly. To see all of your tasks you would need to select My Tasks from the picklist on the component
  - o **YES Show all Related Tasks** = It will show all the tasks related to the current object record regardless of who owns it. All the filters in the picklist respect this property and will show related tasks accordingly. To see all of your tasks you would need to select My Tasks from the picklist on the component
- Show Null First: Shows tasks with no due date first in the list
- Additional Field 1: Select any additional field 1 to display in the list
- Additional Field 2: Select any additional field 2 to display in the list
- Hyperlink Open Behavior:
  - o It has the option to select one of the four values. i.e.
  - o All in a Modal Popup window = It will open all records in modal popup window
  - o **All Navigate to Record page** = It will take you to the record detailed page for all records.
  - o **Task in a Modal Popup window** = It will open only the task record in the modal popup window.
  - o **Task Navigate to Record page** = It will take you to the record detailed page for task record only.

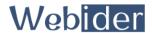

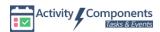

- Select Default Filter View (Pro): This allows you to change the default picklist filter to one of your choices
- Lock Filter Picklist (Pro): This allows you to lock the filter picklist so that a user can't change filter picklist value
- Hide New Button (Pro): Allows you to Hide "New" action button
- *1st Filter Box View (Pro)*: Allows you to change the default Filter that appears on Filter Box 1 (Default = All Overdue).
- 2nd Filter Box View (Pro): Allows you to change the default Filter that appears on Filter Box 2 (Default = Today)
- 3rd Filter Box View (Pro): Allows you to change the default Filter that appears on Filter Box 3 (Default = This Month)
- 4th Filter Box View (Pro): Allows you to change the default Filter that appears on Filter Box 4 (Default = All Open)
- *Hide Email/Phone Action Icons (Pro)*: Allows you to hide the email and phone icon from the contact/lead from the list

## myEvents Component

The myEvents component provides tons of value-add new features to help you manage your day to day event activities in Salesforce. It's UI/UX will make you feel like you are using an out of the box standard Events component but with lots more features and Point-and-Click configurations.

This Events component is fully compatible with Salesforce Communities and it is the component of choice by our customers. Pro-Version provides additional features as well. Some of the notable features included the number of additional filters, ability to configure different layouts based on component configuration, Date Filter, Restricted to host and so on...

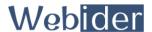

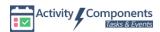

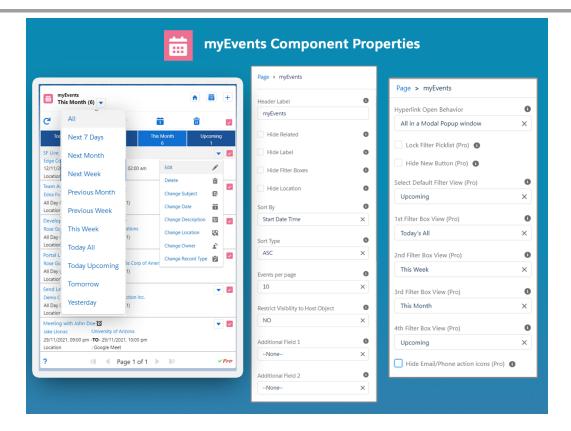

- *Header Label*: A Custom label for a component
- Sort by: Define the sort order for the list based on any column
- Sort Type: Define ascending or descending order on the sort by the selected field
- Events per Page: Define how many tasks to show in the component list now a picklist
- *Hide Related*: Hide the links to related objects to the events
- *Hide Label*: Hide the top component label
- *Hide Filter Boxes*: Hide Blue Filter boxes for quick actions
- Restrict Visibility to Host Object: Restricts the list of events to the related object where
  the component is placed e.g. Account page will only show events related to the account
  being viewed
- *Hide Location*: Hides the location of the events from the list
- Additional Field 1: Select any additional field 1 to display in the list
- Additional Field 2: Select any additional field 2 to display in the list
- Hyperlink Open Behavior:
  - o It has the option to select one of the four values. i.e.
  - o All in a Modal Popup window = It will open all records in modal popup window

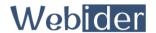

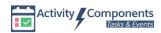

- All Navigate to Record page = It will take you to the record detailed page for all records.
- Event in a Modal Popup window = It will open only the event record in the modal popup window.
- **Event Navigate to Record page** = It will take you to the record detailed page for event record only.
- Select Default Filter View (Pro): This allows you to change the default picklist filter to one of your choices
- Lock Filter Picklist (Pro): This allows you to lock the filter picklist so that a user can't change filter picklist value
- *Hide New Button (Pro)*: Allows you to Hide "New" action button
- 1st Filter Box View (Pro): Allows you to change the default Filter that appears on Filter Box 1 (Default = Today).
- 2nd Filter Box View (Pro): Allows you to change the default Filter that appears on Filter Box 2 (Default = This Week)
- 3rd Filter Box View (Pro): Allows you to change the default Filter that appears on Filter Box 3 (Default = This Month)
- 4th Filter Box View (Pro): Allows you to change the default Filter that appears on Filter Box 4 (Default = Upcoming)
- Hide Email/Phone Action Icons (Pro): Allows you to hide the email and phone icon from the contact/lead from the list

If you like to get advantage of additional features and configurations, feel free to contact us to upgrade to Pro-Version. Email us at contact@webider.com to get the quote.

## Thanks

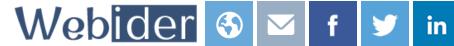

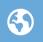

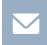

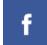

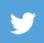

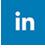

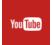

"https://www.webider.com/ activitypro"Upgrade to Pro